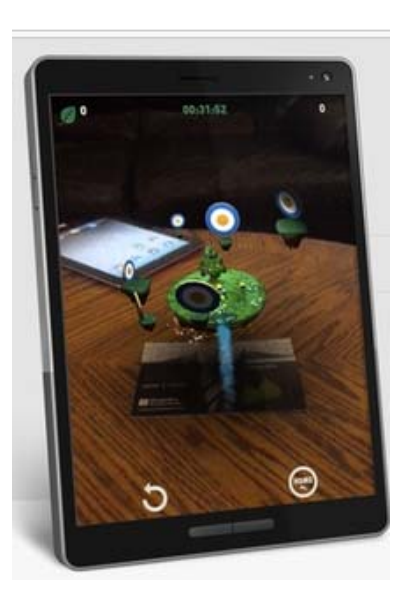

# **Augment Reality (AR)製作**

**國立臺中教育大學 數位內容科技學系**

**吳智鴻 教授**

**EMAIL:CHWU@MAIL.NTCU.EDU.TW**

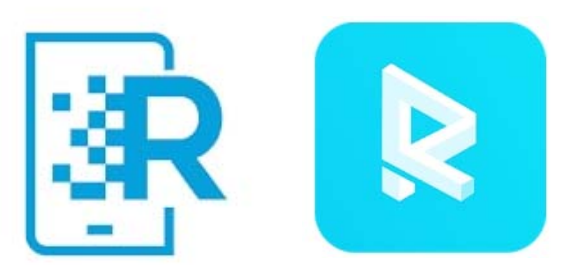

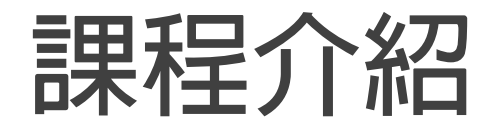

### **本次課程以目前最容易上手,且能自行更改內容的軟體來介紹。**

**HP reveal**

**Ravvar**

# **AR的介紹**

**擴增實境(Augmented Reality,簡稱AR),也有對應VR虛擬實境一詞的翻譯稱為實擬虛 境。**

是指透過攝影機影像的位置及角度精算並加上圖像分析技術,讓螢幕上的虛擬世界能夠與 **現實世界場景進行結合與互動的技術。這種技術於1990年提出。**

**隨著隨身電子產品運算能力的提升,擴增實境的用途也越來越廣。**

# **AR的分類#1**

**目前對於擴增實境有兩種通用的定義。**

**一是北卡大學教授羅納德·阿祖瑪(Ronald Azuma)於1997年提出的[1],他認為擴增實 境包括三個方面的內容:**

**將虛擬物與現實結合**

**即時互動**

**三維**

# **AR的分類#2**

**1994年保羅·米爾格拉姆(Paul Milgram)和岸野文郎(Fumio Kishino)提出的現實-虛<br>擬連續統(Milgram's Reality-Virtuality Continuum)。[2]** 

**他們將真實環境和虛擬環境分別作為連續系統的兩端,位於它們中間的被稱為「混合實 境」。其中靠近真實環境的是擴增實境(Augmented Reality),靠近虛擬環境的則是擴 增虛境。**

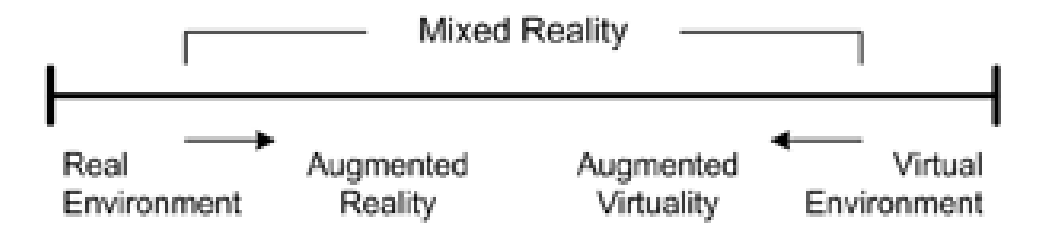

# **AR相關軟體介紹**

## **無法自行更改內容**

### **Quiver**

- **容易入門**
- **AR效果強**

### **可以自行更改內容**

**HP Reveal (原Aurasma)**

- **容易製作**
- **較不容易匯入3D models (僅支援dae)**

**Ravvar (原DarCreator大造)**

- **容易製作**
- **支援3D models格式較多**
- **Vuforia (for Unity)**
	- **製作較為困難**
	- **需在Unity環境內製作**
	- **彈性較大**

# **安裝的兩個AR APP**

Aurasma **姆** 

 $3+$ 

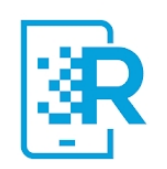

### **HP** Reveal \*\*\*\*\* 13.081 ±

**0** 這個應用程式與你所有的裝置都相容。

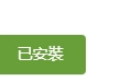

### **HP REVEAL (原AURASMA) RAVVAR (原DARCREATOR 大造)**

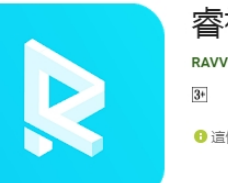

睿视创造现实之外的价值 RAVV Innovation Limited 工具 \*\*\*\*\*72

1 這個應用程式與你所有的裝置都相容。

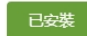

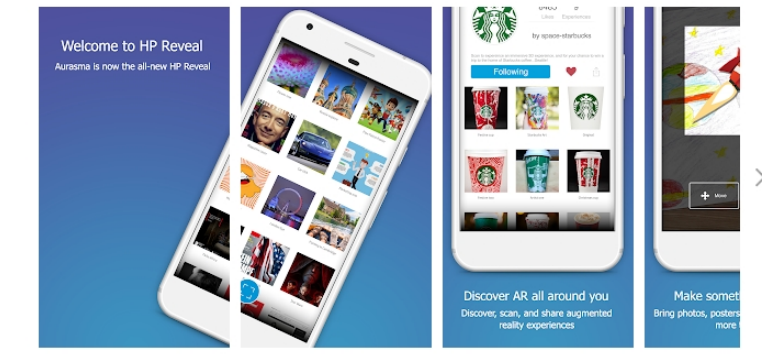

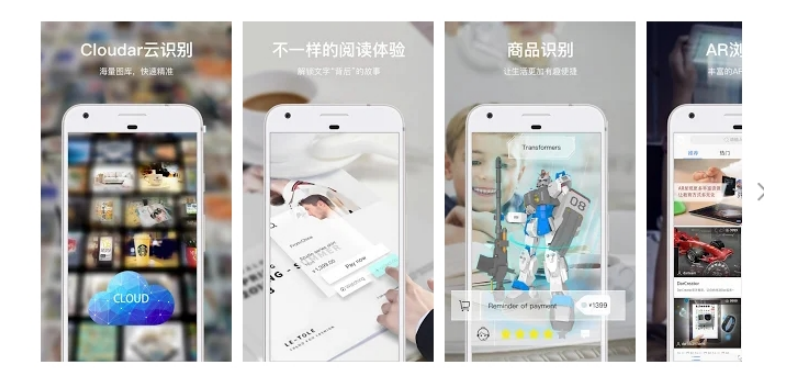

# **原先Aurasma已經換成HP Reveal**

Aurasma is now HP Reveal

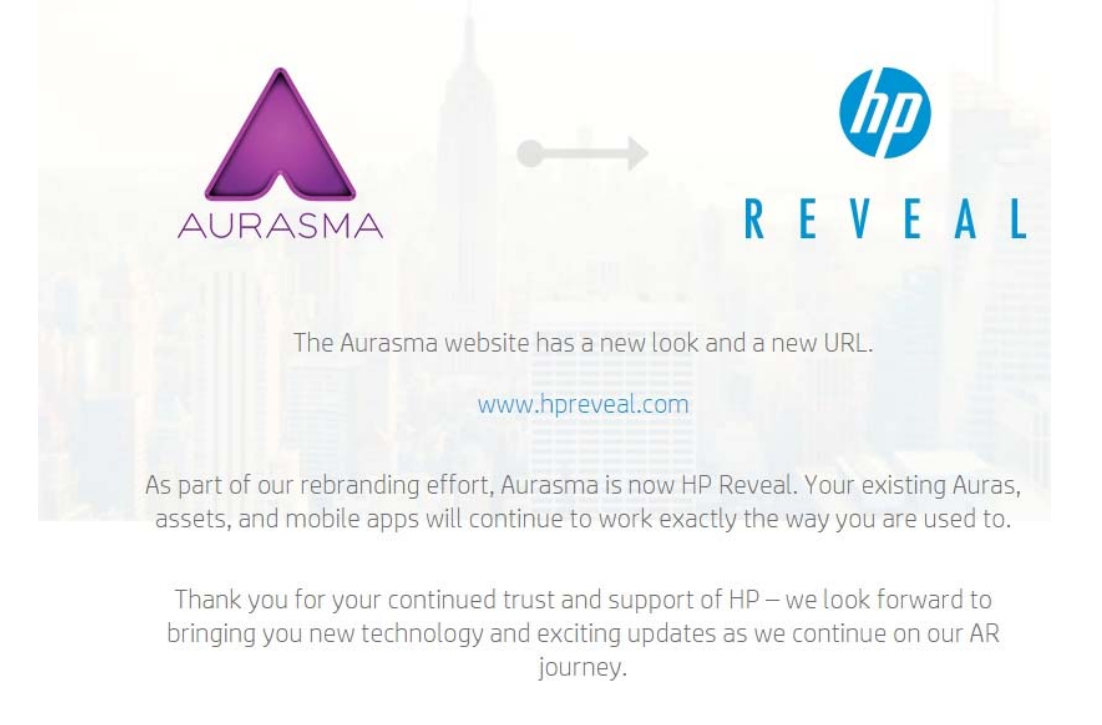

Take me to the HP Reveal website

# **新的網頁 https://www.hpreveal.com/**

### **ODREVEAL**

Products Contact Us

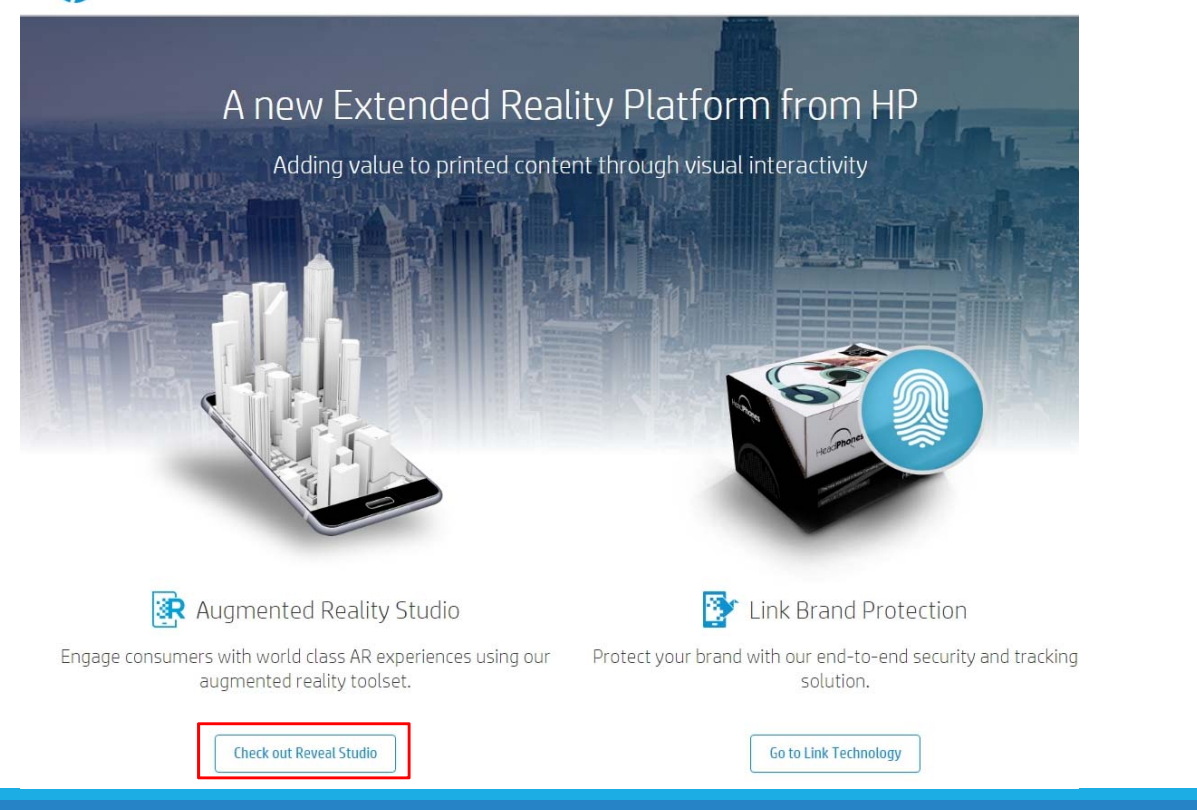

# **進入Reveal Studio後的畫面**

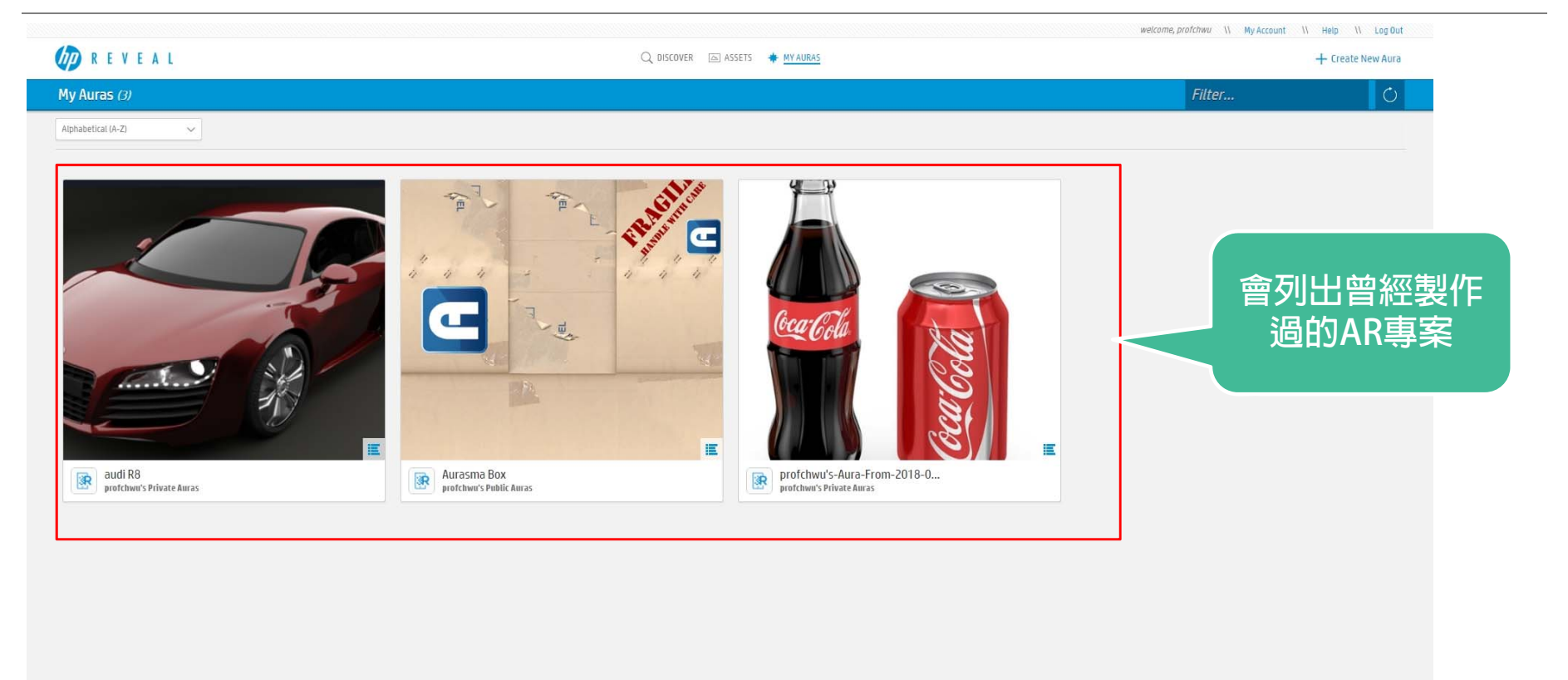

# **Discovery會列出目前線上的一些專案**

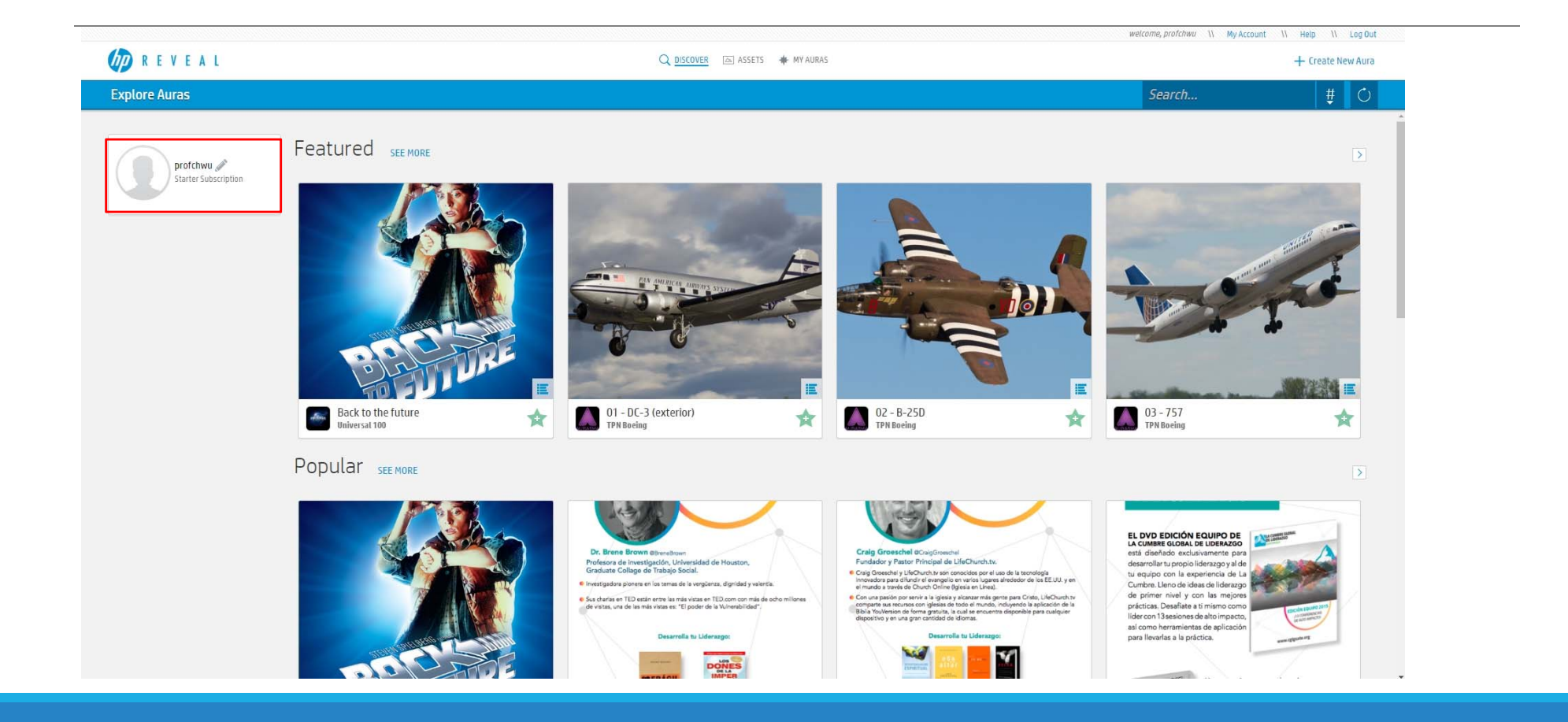

# **AR製作步驟**

## **1. 新增專案**

- **2. 上傳Trigger Image (AR辨識圖片)**
- **3. 上傳Overlay (要顯示的效果)**
- **圖片**
- **影片**
- **3D模型**
- **4. 測試與發佈**
	- **用對應的APP來偵測與測試**

# **ASSETS 列出你曾經上傳過的素材**

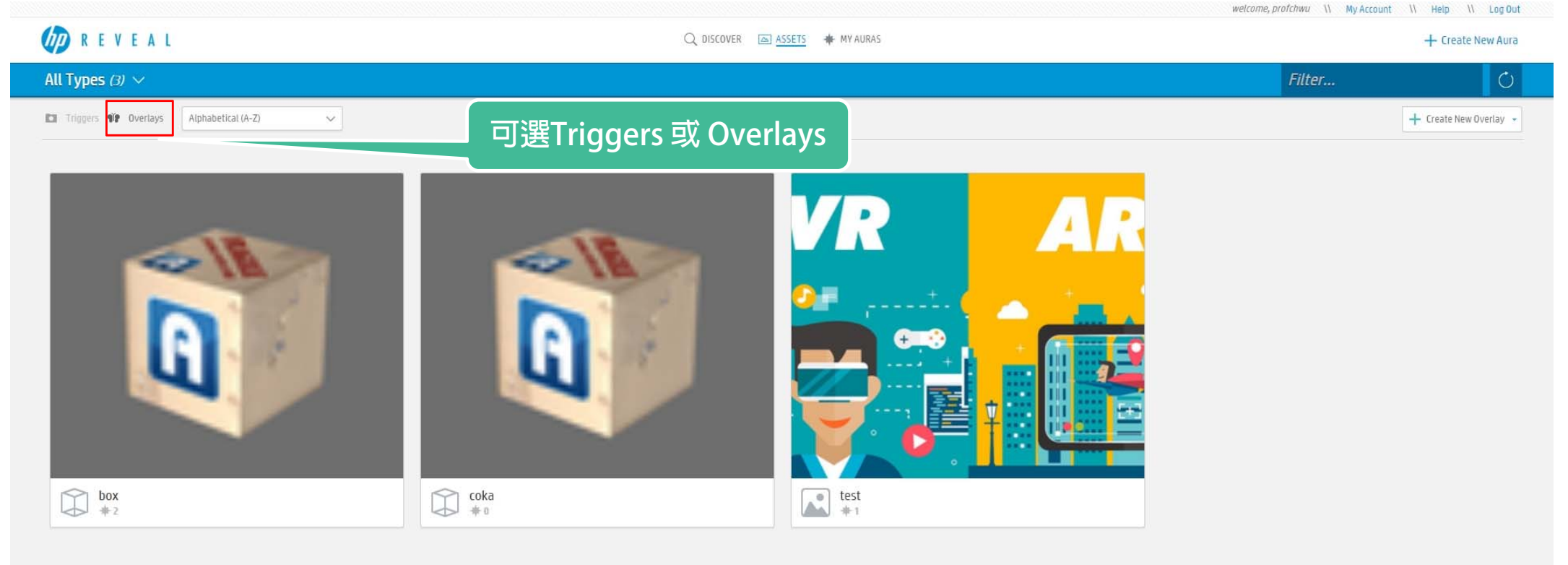

# 進階議題 導入自己的3D models

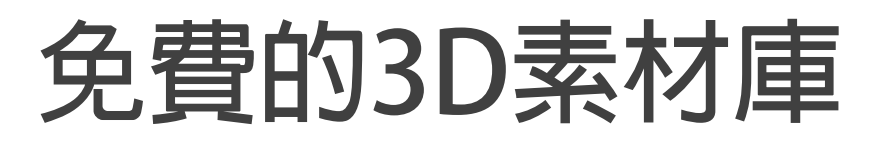

### **1. Tinkercad**

**申請帳號後可以自行繪製3D物件,文字模型製作也很方便。 同時網站也有可供複製、再編輯的作品。 此外,有時從其他網站取得的3D模型檔,匯入到此加以著色後,轉成obj後,大造都可以接 受。**

### **2. SculptGL**

**這是一個線上3D雕塑平台,從一個球體開始「雕塑」,匯出的obj可以直接使用,但檔案稍 大。**

**3. Win10內建的3D Builder軟體,也提供一些3D模型(在C:Usersuser3D Objects)** 這裡也可以匯出obj,但有時匯入至大造會失敗。

### **4. Clara.io**

**申請帳號後可以下載免費的3D模型,這樣的obj檔案直接可用。**

**5. Free3D**

**免帳號可直接下載3D模型,但需利用Tinkercad轉檔。**

參考來源: http://km.tyes.ntpc.edu.tw/f2blog/index.php?load=read&id=2351

# **免費的3D素材庫**

### **6. 3DEXPORT**

**可利用Google帳號登入,下載的rar檔需解開、再到Tinkercad轉檔。**

**7. TURBOSQUID**

**申請帳號後可以下載3D模型,但需利用Tinkercad轉檔。**

**8. cgtrader**

**可利用Google帳號登入,有免費與付費的模型供下載,需利用Tinkercad轉檔。**

**9. Thingiverse**

這裡有許多3D印表機的模型檔,可免帳號下載,還有 Education專區喔!<br>可以先找簡單的一體成形檔案,利用Tinkercad轉檔即可。

### **10. Archive 3D**

這裡下載的檔案是3ds格式,無法直接提供給Tinkercad,我先利用Blender 軟體處理。

**11. Blender 軟體**

**Blender是免費3D繪圖建模軟體,可以匯入3ds格式檔案後匯出obj ,但仍需利用Tinkercad轉檔才可使用。**

參考來源: http://km.tyes.ntpc.edu.tw/f2blog/index.php?load=read&id=2351

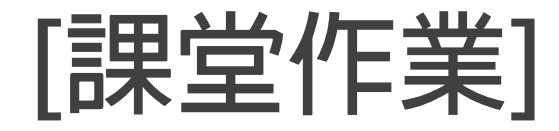

### **初階**

- **1. 以HP reveal網站製作一個AR專案**
- **照片形式**
- **2. 以HP reveal APP,製作一個AR專案 自行拍攝照片 自行錄影方式**

**進階**

**3.以HP reveal網站製作一個AR專案 (說明)**

**以3D模型,匯入HP reveal網站 (Aurasma Box sample)**

**4. 嘗試自己上3D素材網,下載DAE檔案,包裝成TAR格式上傳**

**5. 以RAVVAR網站製作AR專案**

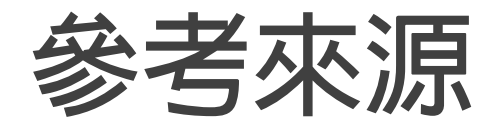

**http://km.tyes.ntpc.edu.tw/f2blog/index.php?load=read&id=2351**

**Wiki (Augment Reality)**

AR擴增實境好好玩!結合虛擬與真實的新科技應用,作者:謝旻儕、黃凱揚

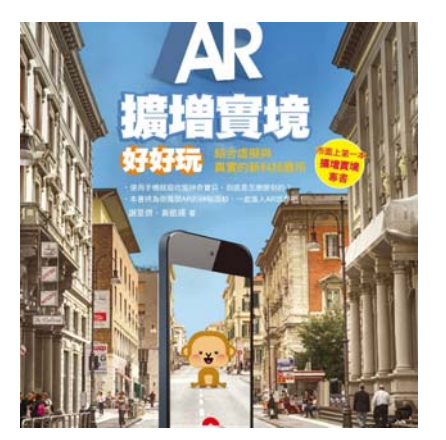